教育・実践研究

# Excel による座席指定ツールの作成

# 小 池 大 介\*1

#### 要 約

 授業でグループワークのためにグループ分けや,出席確認のためなどに,学生の座席を指定したい 場合がある.その回数が少なければ座席指定の負担は少ないが,毎回,座席を変更する必要があると その作業が負担となる.Excel を用いて座席を指定するツールを作成した.このツールは Excel のシー トに作成した教室レイアウトに座席をセルの色よって設定し,そこへ学生リストから学籍番号を割り 当てるツールである. 一度設定すると,ボタンを1つ押すだけで、指定したルールに従って、座席を 変更することができる.本ツールは大学における対面授業の座席指定作業の一助となることができる と考える.本ツールの客観的な効果の検証については,十分に確認できておらず,今後の課題である.

### 1.緒言

 授業でグループワークのためにグループ分けを行 ないたい場合や,出席確認のためなどに学生の座席 を指定したい場合がある.その回数が少なければ, 座席指定の作業の負担は少なく,また,授業中に座 席指定も兼ねたアイスブレイクの時間を取り座席を 決定することも可能である. しかし、授業の内容な どから頻回に座席を変更する必要がある場合には, その作業は負担となる.そこで,毎回の授業で学生 の座席を簡単にランダムに変更したいとの教員から の要望を解決するために,座席を指定するツールを 作成した.

 本ツールを作成した当時(2011年)に国内最大級 のフリーソフトダウンロードサイトである Vector<sup>1)</sup> などで検索したところ,席替え・座席表を作成する フリーソフトは存在したが,座席を簡単にランダム に変更できるソフトウェアは見つからなかった. そ の際、費用のかかるソフトウェア等については確認 していない.すでに公開されているソフトウェアか ら要望を満たすものを探し出すよりも,作成してし まうほうが要望を叶えるツールをすばやく提供でき ると考えたため本ツールを作成することにした.

2.方法

 学生の座席を簡単にランダムに変更したいという 目的を達成するために,座席表については大学ポー タルサイトからダウンロードできる Excel シートで 作成された教室レイアウトを利用できることを前提 とした.また,座席を割り当てる学生リストについ ても,大学ポータルサイトからダウンロードできる 履修者一覧から利用できることを前提とした.

Excel シートで作成された教室レイアウト. 履修 者一覧を利用できることを前提とすることから, Excel VBA を使用してツールを作成することにし た. これによりツールへの教室レイアウト,履修者 一覧の取り込みが容易となる.ツールは Excel 上で 動作するため、Excel の基本的な操作を習得してい れば容易にツールを利用することも利点である.

作成に使用した環境は, Microsoft® Windows7. Excel 2010である.ツールにサンプルとして使用し  $\mathcal{L}$ 学生データは、疑似個人情報データ生成サービス $^{2)}$ にて作成した.

 当初の目的であった学生の座席を簡単にランダム 配置するツールを作成したのち,ランダムに配置す る機能だけでは使用用途が限られるため、学生リス トの順に座席を割り当てるなどの機能を追加した ツールを作成した.以下,座席をランダムに配置す

<sup>\*1</sup> 川崎医療福祉大学 医療福祉マネジメント学部 医療情報学科 (連絡先)小池大介 〒701-0193 倉敷市松島288 川崎医療福祉大学 E-mail : dkoike@med.kawasaki-m.ac.jp

るだけの機能のツールを簡易版,機能追加したもの を多機能版と呼称する.ツールを2つに分けたのは, 機能を追加することにより,ツールの操作方法が煩 雑になるためである.

### 3.座席指定ツール(簡易版)

 座席指定ツール(簡易版)は,Excel のシートに 作成した教室レイアウトの座席に,ランダムに学生 を配置するツールである.座席指定ツールの使用の 流れと機能について説明する.

座席指定ツール (簡易版) は、Excel VBA を使 用しているため,マクロ有効シートワークシート (ファイル拡張子は .xlsm)として作成している. ワークシート内には「room」シートと「data」シー

トがある.「room」シートが教室レイアウトをデザ インするシート,「data」シートが座席を割り当て る学生の学籍番号と氏名を入力し,座席を指定する VBA を実行するシートとなっている. 使用方法の 説明は,「data」シートに書いている.

 簡単に手順を説明すると,1)「room」シートに 教室レイアウトを作成し,座席となるセルを同一色 で塗りつぶす.2)「data」シートに学生を入力する. 3)ボタンをクリックし,入力した学生の学籍番号 をランダムで「room」シートの座席に配置する. という流れとなる.

 「room」シートにはサンプルの教室レイアウトが 作成されている (図1). このシートを自由に編集し 教室レイアウトを作成することが可能である.また, すでに Excel のシートで教室レイアウトがある場合 には,そのシートを座席指定ツールにコピーして, シート名を「room」に変更することで,教室レイ アウトとして利用することができる.

 「room」シートに教室レイアウトが完成したら, 座席として設定したいセルを同一色で塗りつぶす (図2).塗りつぶしの色は何色でも良いが,座席と して設定したいセル以外で使用していない色を選択 しなければならない.座席として設定したセルと同 じ色で,座席ではないセルを塗りつぶしているとそ のセルも座席として扱ってしまうためである. これ で教室レイアウトの準備は完了となる.

 次に「data」シートに移動し,先程,「room」シー トで座席として設定するセルを塗りつぶした色で座 席色 (セル:E3) を塗りつぶす. この色と「room」 シート内のセルの色が同一の箇所が座席として認識 される.

 座席を割り当てる学生リストを「data」シートの A 列と B 列に入力する. 他のファイルから貼り付 けても構わない. 1行目は見出しとなっており、2行 目以降に入力したデータが座席指定の対象となる. A. B 列のセルに一行おきに色を付けているが、処

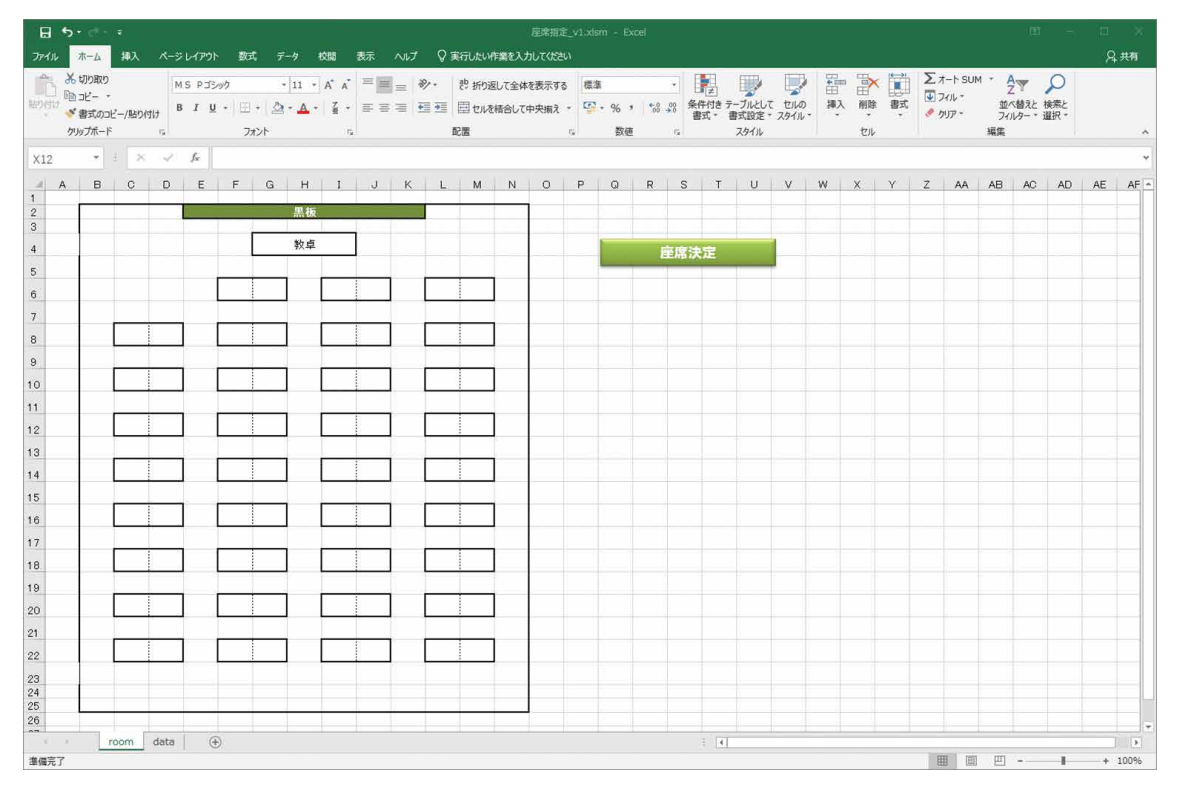

図1 「room」シート

理には影響しない.A 列(学籍番号)のデータを 座席に設定するため, B 列 (氏名) のデータがなく ても座席を指定することは可能である.学生リスト

を入力すると,学生数(セル:E5)にその数が表 示される (図3).

教室レイアウトの座席の指定と学生リストの入力

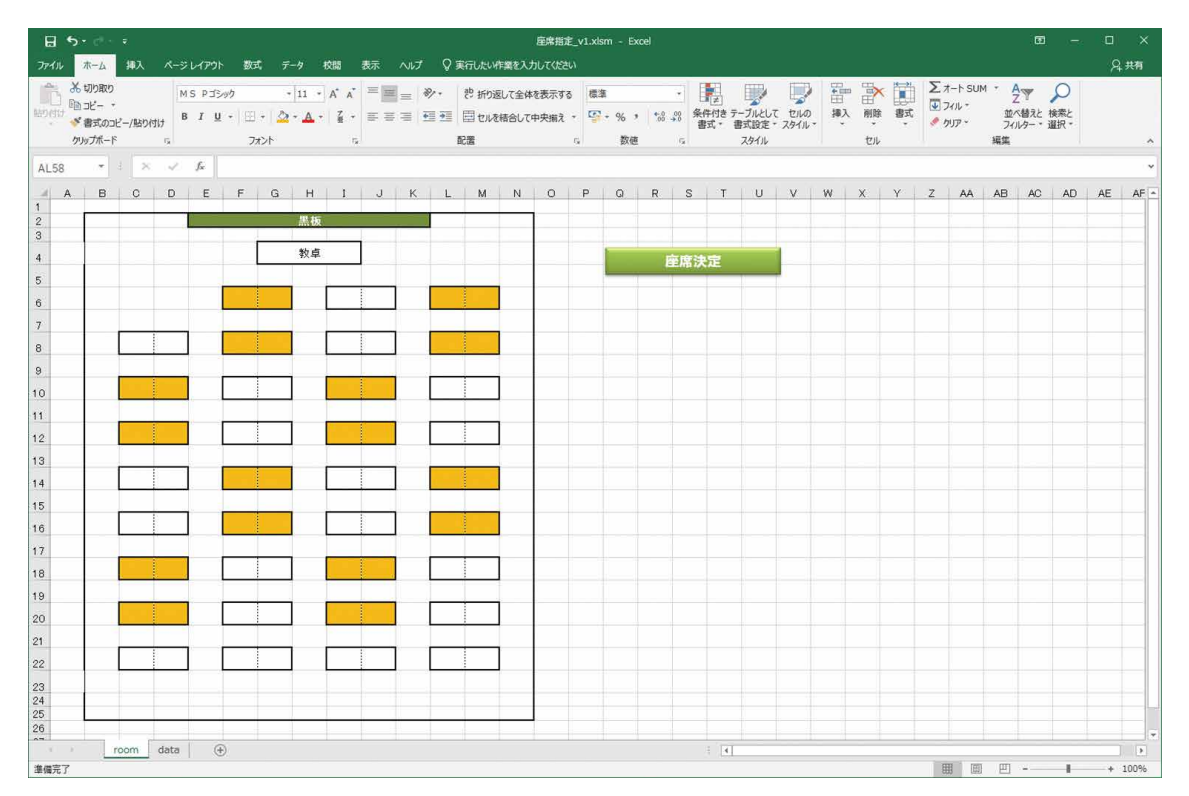

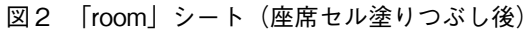

| $H = 5 \cdot 6 \cdot$<br>座席指定_v1.xlsm - Excel                                                                                                    | 团                         | $\Box$                     |
|----------------------------------------------------------------------------------------------------|---------------------------|----------------------------|
| ベージレイアウト 数式 データ 校閲 表示 ヘルプ ▽ 実行したい作業を入力してください<br>ホーム<br>挿入<br>ファイル                                                                                                    |                           | 2共有                        |
| E EXEMPLANT 2<br>み切り取り<br>▼ 11 × A A = = → ※ ● 折返して全体を表示する<br>MS Pゴシック<br>標準<br>↓ フィル -<br>Back- *<br>挿入 削除<br>B I U - 田 - <mark>소 - A</mark> - 星 - 三 三 三 三 三 目 田 地結出て中央職 - 모 - % , <mark>協 器 条件</mark> 技 テブルとして セルの<br>書式<br>貼り付け<br>- * 書式のコピー/貼り付け<br>$7.5997 -$<br>書式。 書式設定。 スタイル。<br>$\mathbf{v}$                                                                                                    | 並べ替えと 検索と<br>フィルター * 選択 * |                            |
| クリップボード<br>配置<br>フォント<br>数值<br>スタイル<br>セル<br>$F_{\mathbf{M}}$<br>$\overline{r_{\mathbf{z}}}$<br>$\overline{\mathbb{F}_M}$ .<br>$\sqrt{2}$                                                                                                    | 編集                        |                            |
| $\mathbf{v} \quad \vdots \quad \mathbf{X} \quad \mathbf{v'} \quad \mathbf{f} \mathbf{x}$<br><b>E33</b>                                                                                                    |                           |                            |
| GHIJKLMNOPQRSTA<br>$E$ $F$<br>C<br>$\Box$<br>A<br>B<br>座席位置 学籍番号<br>使用方法<br>1 学籍番号<br>氏名<br>2 W00000001 北条 舞花<br>3 W00000002 島本 哲也<br>座席色<br>1. シート[room]に座席表を作成する<br>4 W00000003 浅川 和彦<br>2. 座席とするセルの色を決め、シート[data]の座席色[E3]のセルの色に設定<br>5 W0000004 久保 百華<br>学生数<br>3. シート[room]の座席とするセルを、座席色[E3]と同じ色で塗りつぶす<br>30<br>6 W0000005 宮内 香苗<br>7 W0000006 黒田 智之<br>座席数<br>$\Omega$<br> 4. 座席に割り当てる学籍番号をシート[data]の列A[A2以下]に入力またはコビー<br>8 W0000007 池田 志乃<br>B列の氏名はなくても問題なし<br>表示桁(右から)<br>3文字<br>9 W0000008 石野 璃奈<br>5. 座席位置取得をクリック(シート[room]から座席色[E3]と同じ塗りつぶしの色を探して座席位置を取得)<br>10 W0000009 高畑 京香<br>11 W0000010 井出 信子<br>6. 座席決定をクリック(学生がランダムに座席に割り当てられる)<br>12 W0000011 平川 凛子<br>13 W0000012 若山 奈那<br>以後、座席に変更がない場合は、座席決定ボタンを押すだけで新しい座席表になる<br>14 W0000013 森本 一宏<br>座席位置取得<br>15 W0000014 西口 俊男<br>表示桁[E9]を設定しておくことで、学籍番号の右から[表示桁]分だけを座席表に表示することができる<br>16 W0000015 板倉 敬<br> 表示桁[E9]が1以上の数でない場合は,学籍番号をそのまま座席表に表示する<br>17 W0000016 專野 咲月<br>座席位置クリア<br>18 W0000017 高木 宏美<br>シート[room]で、セルの結合を行った際は、1つの座席として認識される.<br>19 W0000018 守屋 海斗<br> 座席位置の変更(追加, 削除, セルの結合・解除)を行った場合は, 座席位置を再取得する必要がある<br>20 W0000019 川本 成康<br>座席決定<br>21 W0000020 構尾 咲<br>4つのボタン[座席位置取得], [座席位置クリア], 『座席決定], [座席クリア]は, コビーしてシート[room]に<br>22 W0000021 坂上 聡<br>貼りつけることでシート[room]からも実行することができる<br>23 W0000022 武井 静香<br>座席クリア<br>24 W0000023 浅川 康治<br> 学生数[E5]は,列A[A2以下]のデータを数えたもの<br>25 W0000024 片岡 誠子<br>座席数[E7]は、列G[G2以下]のデータを数えたもの<br>26 W0000025 宮野 優来<br>27 W0000026 布施 桃子<br>28 W0000027 前川 久雄 |                           |                            |
| 29 W0000028 藤原 和人<br>30 W0000029 宍戸 二三男                                                                                                    |                           |                            |
| 31 W0000030 坪井 華絵<br>32<br>33<br>34<br>35<br>36<br>37<br>38<br>39<br>40<br>(4)<br>$\frac{1}{2}$ $\frac{1}{2}$                                                                                                    |                           |                            |
| room data<br>$\begin{array}{ccc} & 1 & 1 \\ & -1 & 1 \end{array}$<br>進備完了                                                                                                    | 田<br>回<br>四 --            | $\overline{ }$<br>$+ 100%$ |

図3 「data」シート(座席色,学生リスト入力後)

が完了したら,「座席位置取得」ボタンをクリック し,クリック後に表示される座席数(セル:E7) を確認する.座席数(セル:E7)が学生数(セル: E5)を下回っている場合は,学生数に対して座席 数が足りず座席を指定することができないため, 「room」シートでセルを塗りつぶし座席を追加する. 座席を編集した場合は,「座席位置クリア」ボタン をクリックした後,再度,「座席位置取得」ボタン をクリックして,座席数(セル:E7)を確認する. 座席位置を取得すると,「room」シートで座席とな るセル番号が「data」シートの G 列に表示される(図 4).

座席数 (セル:E7) が学生数 (セル:E5) 以上 であることが確認できたら,「座席決定」ボタンを クリックし,学生を座席に割り当てる.「room」シー トの座席にランダムで学籍番号が表示され (図5).

「data」シートの H 列にも学籍番号が表示される(図 6). 同じ教室レイアウト, 学生リストで、座席を指 定しなおしたい場合は,再度「座席決定」ボタンを クリックすれば,ランダムで再割り当てされる.「座 席クリア」ボタンをクリックすると、座席の割り当 てが解除され,「学籍番号」が教室レイアウトから 削除される.

教室レイアウトの作り方によっては,座席となっ

たセルに学籍番号をすべて表示させることが難しい 場合がある. その場合は、表示桁 (右から) (セル: E5)に任意の数値を入力することにより,学籍番 号を省略して教室レイアウトに表示させることがで きる.

 初期設定は少し面倒ではあるが,何度も座席を変 更する場合には,2回目以降,ボタンを1つ押すだけ で座席を割り当て直すことができる.また,「room」 シートにある「座席決定」ボタンでも座席の再割り 当てを行なうことが可能である.

#### 4.座席指定ツール(多機能版)

 座席指定ツール(多機能版)に追加した機能は, 教室レイアウトシートのシート名の変更、グループ による座席の設定,リスト順での座席の設定,座席 への座席番号の表示である.これらの機能を追加し たことにより,簡易版は「room」シートと「data」シー トの単純な構成であったが,多機能版は,「座席決定」 シート,教室レイアウトシート,データリストシー ト,座席リストシートの4つのシートを必要とし, 設定やボタンが増え、操作が少し難しくなった.

 簡易版は,教室レイアウトを作成,学生リスト入 力,座席を割り当てという流れだったが,多機能版 は、教室レイアウトの作成、学生リストの入力、座

| 日 ちゃぎゃす<br>座席指定 v1.xlsm - Excel                                           |                                                                |                      |                                                                                                    |  |  |  |  |  |  |  |  |  |  |
|---------------------------------------------------------------------------|----------------------------------------------------------------|----------------------|----------------------------------------------------------------------------------------------------|--|--|--|--|--|--|--|--|--|--|
| 木一ム<br>ファイル                                                               | 挿入 ページレイアウト 数式 データ 校開 表示 ヘルプ                                   | ○ 実行したい作業を入力してください   | 9 共有                                                                                                    |  |  |  |  |  |  |  |  |  |  |
| み切り取り<br>MS Pゴシック                                                         | $\cdot$ 11 $\cdot$ A $\lambda$ $\equiv$ $\equiv$ $\gg$ $\cdot$ | き 折り返して全体を表示する       | $\Sigma$ $\pi$ - $\longmapsto$ sum $\cdot$ $A_{\overline{X}}$<br>$\mathbb{R}$<br>ü<br>Ë<br>H.<br>£<br>標準                            |  |  |  |  |  |  |  |  |  |  |
| 晒北-,<br>貼り付け                                                              |                                                                |                      | <b>V</b> フィルー<br>挿入<br>B I U - 田 - 오 - ▲ - 길 - 三 三 三 三 三 三 目 田 Uk結合して中央揃え - 四 - % ,   23 . 祭件付き テーブルとして セルの<br>削除<br>書式<br>並べ替えと検索と |  |  |  |  |  |  |  |  |  |  |
| ◆ 書式のコピー/貼り付け                                                             |                                                                |                      | ◆ クリア →<br>書式設定。 スタイル。<br>$\hspace{0.1mm}$ $\hspace{0.1mm}$<br>フィルター * 選択<br>書式。                                                    |  |  |  |  |  |  |  |  |  |  |
| クリップボード<br>$\overline{12}$                                                | フォント<br>$\overline{12}$                                        | 配置<br>$\overline{u}$ | スタイル<br>セル<br>福集<br>数值<br>$\overline{12}$                                                                                           |  |  |  |  |  |  |  |  |  |  |
| $\mathbf{r}$ : $\times$ $\checkmark$ fx<br>E33                            |                                                                |                      |                                                                                                    |  |  |  |  |  |  |  |  |  |  |
| B<br>$\mathbf{A}$                                                         | F<br>F<br>C<br>D                                               | G<br>H               | I J K L M N O P Q R S<br>$T^*$                                                                                                    |  |  |  |  |  |  |  |  |  |  |
| 1 学籍番号<br>氏<br>名                                                          |                                                                | 座席位置 学籍番号            | 使用方法                                                                                                    |  |  |  |  |  |  |  |  |  |  |
| 2 W0000001 北条 舞花                                                          |                                                                | <b>DR</b>            |                                                                                                    |  |  |  |  |  |  |  |  |  |  |
| 3 W0000002 島本 哲也                                                          | 座席色                                                            | G8                   | 1. シート[room]に座席表を作成する                                                                                                    |  |  |  |  |  |  |  |  |  |  |
| 4 W0000003 浅川 和彦                                                          |                                                                | $\mathcal{B}$        | 2. 座席とするセルの色を決め、シート[data]の座席色[E3]のセルの色に設定                                                                                           |  |  |  |  |  |  |  |  |  |  |
| 5 W0000004 久保 百華                                                          | 学生数<br>30                                                      | MB.                  | 3. シート[room]の座席とするセルを、座席色[E3]と同じ色で塗りつぶす                                                                                             |  |  |  |  |  |  |  |  |  |  |
| 6 W0000005 宮内 香苗                                                          |                                                                | C10                  |                                                                                                    |  |  |  |  |  |  |  |  |  |  |
| 7 W0000006 黑田 智之                                                          | 座席数<br>32                                                      | F10                  | 4. 座席に割り当てる学籍番号をシート[data]の列A[A2以下]に入力またはコピー                                                                                         |  |  |  |  |  |  |  |  |  |  |
| 8 W0000007 池田 志乃                                                          |                                                                | 110                  | B列の氏名はなくても問題なし                                                                                                    |  |  |  |  |  |  |  |  |  |  |
| 9 W0000008 石野 璃奈                                                          | 表示桁(右から)<br>3文字                                                | L10                  |                                                                                                    |  |  |  |  |  |  |  |  |  |  |
| 10 W0000009 高畑 京香                                                         |                                                                | D12                  | 5. 座席位置取得をクリック(シート[room]から座席色[E3]と同じ塗りつぶしの色を探して座席位置を取得)                                                                             |  |  |  |  |  |  |  |  |  |  |
| 11 W0000010 井出 信子<br>12 W0000011 平川 凛子                                    |                                                                | G12<br>J12           | 6. 座席決定をクリック(学生がランダムに座席に割り当てられる)                                                                                                    |  |  |  |  |  |  |  |  |  |  |
| 13 W0000012 若山 奈那                                                         |                                                                | M12                  |                                                                                                    |  |  |  |  |  |  |  |  |  |  |
| 14 W0000013 森本 一宏                                                         |                                                                | C14                  | 以後、座席に変更がない場合は、座席決定ボタンを押すだけで新しい座席表になる                                                                                               |  |  |  |  |  |  |  |  |  |  |
| 15 W0000014 西口 俊男                                                         | 座席位置取得                                                         | F14                  |                                                                                                    |  |  |  |  |  |  |  |  |  |  |
| 16 W0000015 板倉 敬                                                          |                                                                | II <sub>4</sub>      | 表示桁[E9]を設定しておくことで,学籍番号の右から[表示桁]分だけを座席表に表示することができる                                                                                   |  |  |  |  |  |  |  |  |  |  |
| 17 W0000016 專野 咲月                                                         | 座席位置クリア                                                        | L14                  | 表示桁[E9]が1以上の数でない場合は、学籍番号をそのまま座席表に表示する                                                                                               |  |  |  |  |  |  |  |  |  |  |
| 18 W0000017 高木 宏美                                                         |                                                                | D16                  |                                                                                                    |  |  |  |  |  |  |  |  |  |  |
| 19 W0000018 守屋 海斗                                                         |                                                                | G16                  | シート[room]で、セルの結合を行った際は、1つの座席として認識される。                                                                                               |  |  |  |  |  |  |  |  |  |  |
| 20 W0000019 川本 成康                                                         | 座席決定                                                           | J16                  | 座席位置の変更(追加、削除、セルの結合・解除)を行った場合は、座席位置を再取得する必要がある                                                                                      |  |  |  |  |  |  |  |  |  |  |
| 21 W0000020 横尾 咲                                                          |                                                                | M16                  |                                                                                                    |  |  |  |  |  |  |  |  |  |  |
| 22 W0000021 坂上 聡                                                          |                                                                | C18                  | 4つのボタン[座席位置取得], [座席位置クリア], 『座席決定], [座席クリア]は, コビーしてシート[room]に<br>貼りつけることでシート[room]からも実行することができる                                      |  |  |  |  |  |  |  |  |  |  |
| 23 W0000022 武井 静香<br>24 W0000023 浅川 康治                                    | 座席クリア                                                          | F18<br>118           |                                                                                                    |  |  |  |  |  |  |  |  |  |  |
| 25 W0000024 片岡 誠子                                                         |                                                                | L18                  | 学生数[E5]は,列A[A2以下]のデータを数えたもの                                                                                                    |  |  |  |  |  |  |  |  |  |  |
| 26 W0000025 宮野 優来                                                         |                                                                | D <sub>20</sub>      | 座席数「E7]は、列G「G2以下】のデータを数えたもの                                                                                                    |  |  |  |  |  |  |  |  |  |  |
| 27 W0000026 布施 桃子                                                         |                                                                | G20                  |                                                                                                    |  |  |  |  |  |  |  |  |  |  |
| 28 W0000027 前川 久雄                                                         |                                                                | 120                  |                                                                                                    |  |  |  |  |  |  |  |  |  |  |
| 29 W0000028 藤原 和人                                                         |                                                                | M20                  |                                                                                                    |  |  |  |  |  |  |  |  |  |  |
| 30 W0000029 宍戸 二三男                                                        |                                                                | C22                  |                                                                                                    |  |  |  |  |  |  |  |  |  |  |
| 31 W0000030 坪井 華絵                                                         |                                                                | F <sub>22</sub>      |                                                                                                    |  |  |  |  |  |  |  |  |  |  |
| 32                                                                        |                                                                | 122                  |                                                                                                    |  |  |  |  |  |  |  |  |  |  |
| 33                                                                        |                                                                | L22                  |                                                                                                    |  |  |  |  |  |  |  |  |  |  |
| 34<br>35                                                                  |                                                                |                      |                                                                                                    |  |  |  |  |  |  |  |  |  |  |
| 36                                                                        |                                                                |                      |                                                                                                    |  |  |  |  |  |  |  |  |  |  |
| 37                                                                        |                                                                |                      |                                                                                                    |  |  |  |  |  |  |  |  |  |  |
| 38                                                                        |                                                                |                      |                                                                                                    |  |  |  |  |  |  |  |  |  |  |
| 39                                                                        |                                                                |                      |                                                                                                    |  |  |  |  |  |  |  |  |  |  |
| 40                                                                        |                                                                |                      |                                                                                                    |  |  |  |  |  |  |  |  |  |  |
| data<br>$\begin{array}{ccc}\nA & & & \rightarrow & \n\end{array}$<br>room | (F)                                                            |                      | $\frac{1}{2}$<br>$\rightarrow$                                                                                                    |  |  |  |  |  |  |  |  |  |  |
| 進備完了                                                                      |                                                                |                      | 回<br>四 --<br>囲<br>$+ 100%$<br>۰                                                                                                    |  |  |  |  |  |  |  |  |  |  |
|                                                                           |                                                                |                      |                                                                                                    |  |  |  |  |  |  |  |  |  |  |

図4 「data」シート(座席位置取得後)

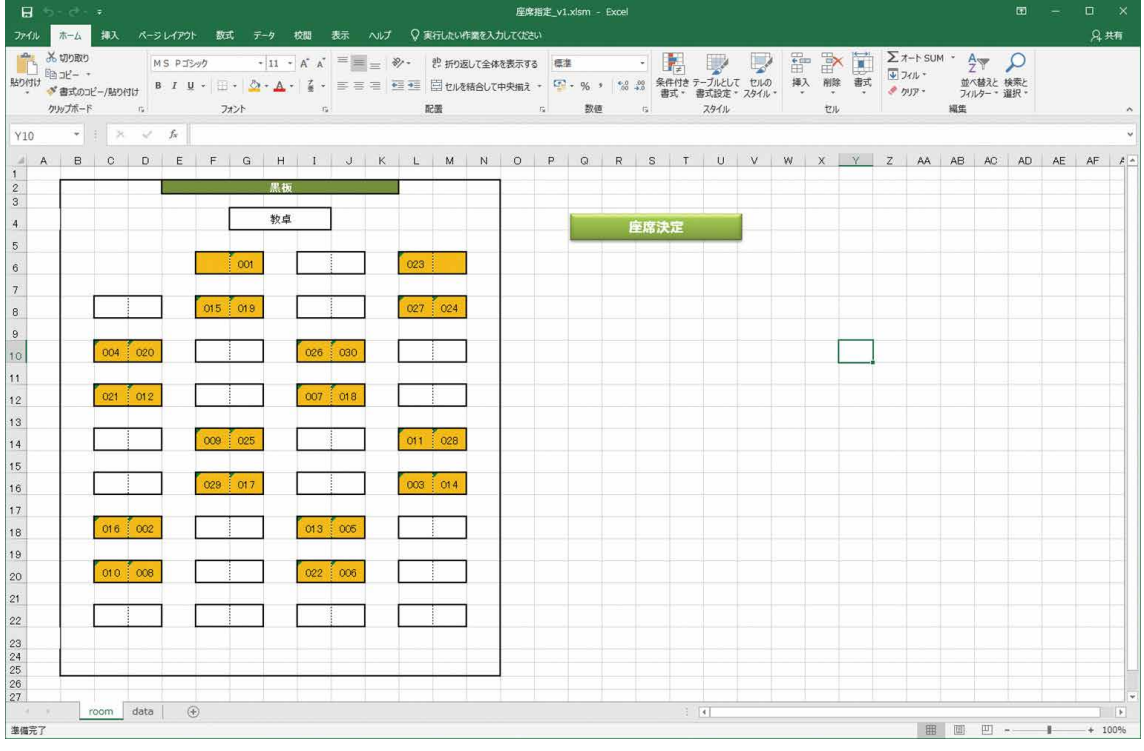

図5 「room」シート(座席決定後)

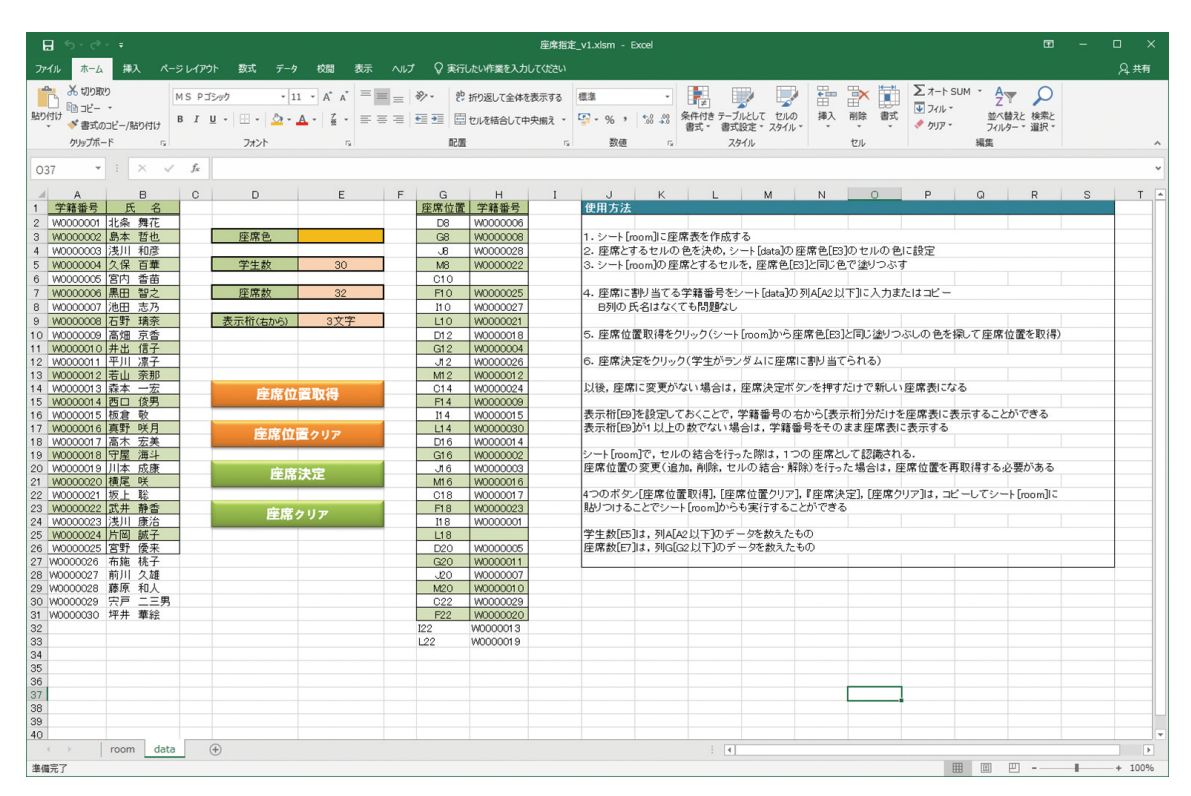

図6 「data」シート(座席決定後)

席リストに座席を割り当て,教室レイアウトに座席 を反映となっており,教室レイアウトに座席を反映 する前に,座席リストが作成されることが簡易版と 教室レイアウトシートは教室のレイアウトを作成し

は異なる動きとなる.

ツールの操作は「座席決定」シートで行う(図7).

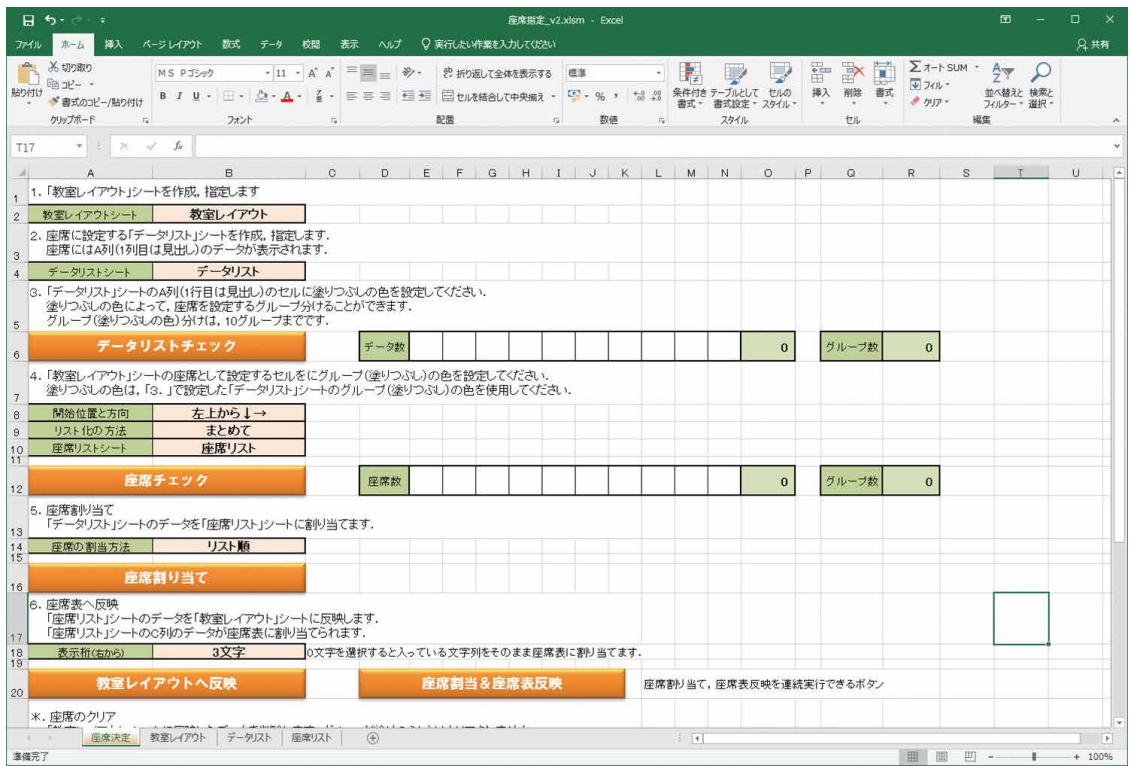

## 図7 「座席決定」シート

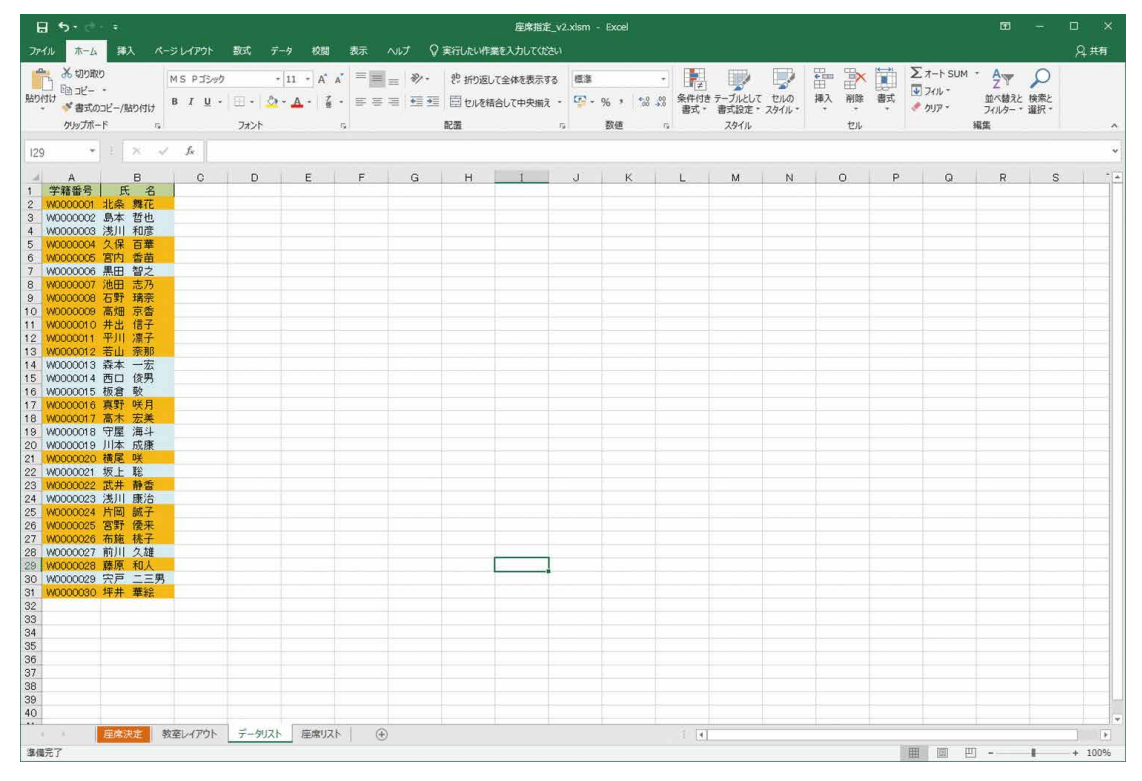

図8 データリストシート

座席を設定するシートである.データリストシート は座席を割り当てる学生リストを入力するシートで ある.座席リストシートは,教室レイアウトの座席 に学籍番号を配置する前に,座席と学生の対応リス トを作成し管理するシートである. 教室レイアウト シートへの座席の割り当ては,座席リストシートの 内容で行われる.教室レイアウトシート,データリ ストシート,座席リストシートのシート名は固定で はなく,「座席決定」シートで変更することができ るように設定している. これにより、ツール内に複 数の教室レイアウトを作成し,これを簡単に切り替 えて使用できる.学生リストについても同様である.

 ツールの使用については,まず簡易版と同様に, 座席を割り当てる学生リストが入力されたシートと 教室レイアウトに座席が設定されたシートを作成す る.作成後,「座席決定」シート内の,データリス トシート(セル:B4)と教室レイアウトシート(セ ル:B2)にそれぞれのシート名を設定する.

 次に,データリストシート内のリストにセルの色 を設定する. グループ分けが必要のない場合は、す べて同じ色で塗りつぶせばよい. グループ分けをし て座席を割り当てたい場合には,グループ毎にセル の色を設定する (図8). ツールの仕様上グループ数 の上限は10グループである.

データリストシート内のセルの色の設定が完了し

たら,「座席決定」シート内の「データリストチェッ ク」ボタンをクリックし,データリストシート内の グループ数とそれぞれのグループ内の人数を確認す る (図9).

 教室レイアウトシート内の座席の位置も同様に, セルの色を設定する.セルの色はデータリストシー トで使用した色を使用する(図10).設定が完了し たら,「座席決定」シート内の開始位置と方向(セル: B8), リスト化の方法 (セル:B9), 座席リストシー ト(セル:B10)を設定する.

開始位置と方向 (セル: B8) は、教室レイアウ トシートの座席のセルをシートのどの位置から, ど のような並びで管理するかを決めるための設定であ る. 例えば.「左上から↓→」を選択すると. 教室 レイアウトシートの A1のセルから座席のセルを下 方向に確認し,A 列の確認が済んだら B 列の座席 のセルを確認し、その順番に座席に座席番号を割り 当て座席リストシートにリストを作成する.後に説 明する座席の割り当て方法 (セル: B14) でリスト 順を選択して座席を割り当てた場合,開始位置と方 向(セル:B8)で設定した座席番号順に学生リス トの順番で座席に割り当てることができる.リスト 化の方法(セル:B9)の設定は,座席リストを作 成する際に,座席をグループ毎にまとめるのか,座 席番号順にリストを作成するのかの設定である. グ

| $\mathbf{H}$ in the $\mathbf{H}$<br>座席指定 v2.xlsm - Excel                                                                                                    |                                                   |                                |     |  |  |  |  |  |  |  |  |
|----------------------------------------------------------------------------------------------------|---------------------------------------------------|--------------------------------|-----|--|--|--|--|--|--|--|--|
| ♡実行したい作業を入力してください<br>ファイル<br>木一ム<br>捧入<br>ページレイアウト<br>数式<br>校閲<br>表示<br>データ<br>ヘルプ                                                                                                    |                                                   |                                | 2共有 |  |  |  |  |  |  |  |  |
| あ切り取り<br>$\mathbb{R}$<br>ë<br>Ë<br>$+12 + A^* A^* \equiv \equiv \equiv \gg.$<br>MS Pゴシック<br>部 折り返して全体を表示する<br>概率<br>H.<br>$ln 11 -$<br>$V$ 741 $V$<br>插入<br>B I U · 田 · 2·A · 4 · 三三三 短三 目 tuを結合して中央揃え - 四 · % , 2 % 線 条件付きテーブルとして tuの<br>削除<br>書式<br>貼り付け<br>チクリア<br>■書式のコピー/貼り付け<br>書式設定。 スタイル<br>書式, | $\Sigma$ $\n  7 - 5$ SUM $\n  7$<br>$\frac{A}{2}$ | L<br>並べ替えと検索と<br>フィルター・選択。     |     |  |  |  |  |  |  |  |  |
| 配置<br>クリップボード<br>フォント<br>スタイル<br>$\tau_{\rm s}$<br>$\sqrt{2}$<br>数值<br>セル<br>$\Gamma_{\mathbf{r}}$<br>$T_{\mathbf{Y}}$                                                                                                    | 报集                                                |                                |     |  |  |  |  |  |  |  |  |
| データリスト<br>データリ… ヾ ミ ス マ<br>$f_{\rm K}$                                                                                                    |                                                   |                                |     |  |  |  |  |  |  |  |  |
| $B$ and $B$<br>$\circ$<br>D<br>EFGHIJKLMNOPQ<br>$\mathsf{A}$                                                                                                    | $R$ S T U                                         |                                | (A) |  |  |  |  |  |  |  |  |
| 1.「教室レイアウト」シートを作成、指定します                                                                                                    |                                                   |                                |     |  |  |  |  |  |  |  |  |
| 教室レイアウト<br>教室レイアウトシート<br>$2^{\circ}$                                                                                                    |                                                   |                                |     |  |  |  |  |  |  |  |  |
| 2. 座席に設定する「データリスト」シートを作成。指定します.<br>座席にはA列(1列目は見出し)のデータが表示されます.<br>$\mathfrak{a}$                                                                                                    |                                                   |                                |     |  |  |  |  |  |  |  |  |
| データリスト<br>データリストシート<br>$4 -$                                                                                                    |                                                   |                                |     |  |  |  |  |  |  |  |  |
| 3.「データリスト」シートのA列(1行目は見出し)のセルに塗りつぶしの色を設定してください.<br>塗りつぶしの色によって、座席を設定するグループ分けることができます。<br>グループ(塗りつぶしの色)分けは、10グループまでです。<br>5                                                                                                    |                                                   |                                |     |  |  |  |  |  |  |  |  |
| データリストチェック<br>グループ数<br>データ数<br>$\overline{2}$<br>30<br>12<br>18<br>6                                                                                                    |                                                   |                                |     |  |  |  |  |  |  |  |  |
| 4. 「教室レイアウト」シートの座席として設定するセルをにグループ(塗りつぶし)の色を設定してください。<br>塗りつぶしの色は、「3. 」で設定した「データリスト」シートのグループ(塗りつぶし)の色を使用してください。<br>$\overline{7}$                                                                                                    |                                                   |                                |     |  |  |  |  |  |  |  |  |
| 開始位置と方向<br>左上から↓→<br>8                                                                                                    |                                                   |                                |     |  |  |  |  |  |  |  |  |
| まとめて<br>リスト化の方法<br>$\overline{9}$<br>座席リスト<br>座席リストシート<br>10                                                                                                    |                                                   |                                |     |  |  |  |  |  |  |  |  |
| 11.<br>座席チェック<br>グループ数<br>座席数<br>$\bf{0}$<br>$\bf{0}$<br>12                                                                                                    |                                                   |                                |     |  |  |  |  |  |  |  |  |
| 5. 座席割り当て<br>「データリスト」シートのデータを「座席リスト」シートに割り当てます。<br>13                                                                                                    |                                                   |                                |     |  |  |  |  |  |  |  |  |
| リスト順<br>座席の割当方法<br>$\frac{14}{15}$                                                                                                    |                                                   |                                |     |  |  |  |  |  |  |  |  |
| 座席割り当て<br>16                                                                                                    |                                                   |                                |     |  |  |  |  |  |  |  |  |
| 6. 座席表へ反映<br>「座席リスト」シートのデータを「教室レイアウト」シートに反映します。<br>「座席リスト」シートのC列のデータが座席表に割り当てられます.<br>17                                                                                                    |                                                   |                                |     |  |  |  |  |  |  |  |  |
| 3文字<br>0文字を選択すると入っている文字列をそのまま座席表に割り当てます。<br>表示桁(右から)<br>18<br>19                                                                                                    |                                                   |                                |     |  |  |  |  |  |  |  |  |
| 教室レイアウトへ反映<br>座席割当&座席表反映<br>座席割り当て、座席表反映を連続実行できるボタン<br>20                                                                                                    |                                                   |                                |     |  |  |  |  |  |  |  |  |
| ※. 座席のクリア                                                                                                    |                                                   |                                |     |  |  |  |  |  |  |  |  |
| 座席決定 教室レイアウト データリスト 座席リスト<br>1 图<br>$\left( +\right)$                                                                                                    |                                                   |                                | V   |  |  |  |  |  |  |  |  |
| 海備完了<br>冊                                                                                                    | 回                                                 | $\boxed{11}$ - $\boxed{100\%}$ |     |  |  |  |  |  |  |  |  |

図9 「座席決定」シート(データリストチェック後)

ループ分けされていなければ,どちらを選択しても リストの並びは変わらない. 座席リストシート(セ ル: B10) は、座席リストを作成するシート名を設

定する.設定されたシートはツールが座席リストを 作成するためのものであり,ユーザはシートを作成 しそのシート名を設定するだけで良い.設定が完了

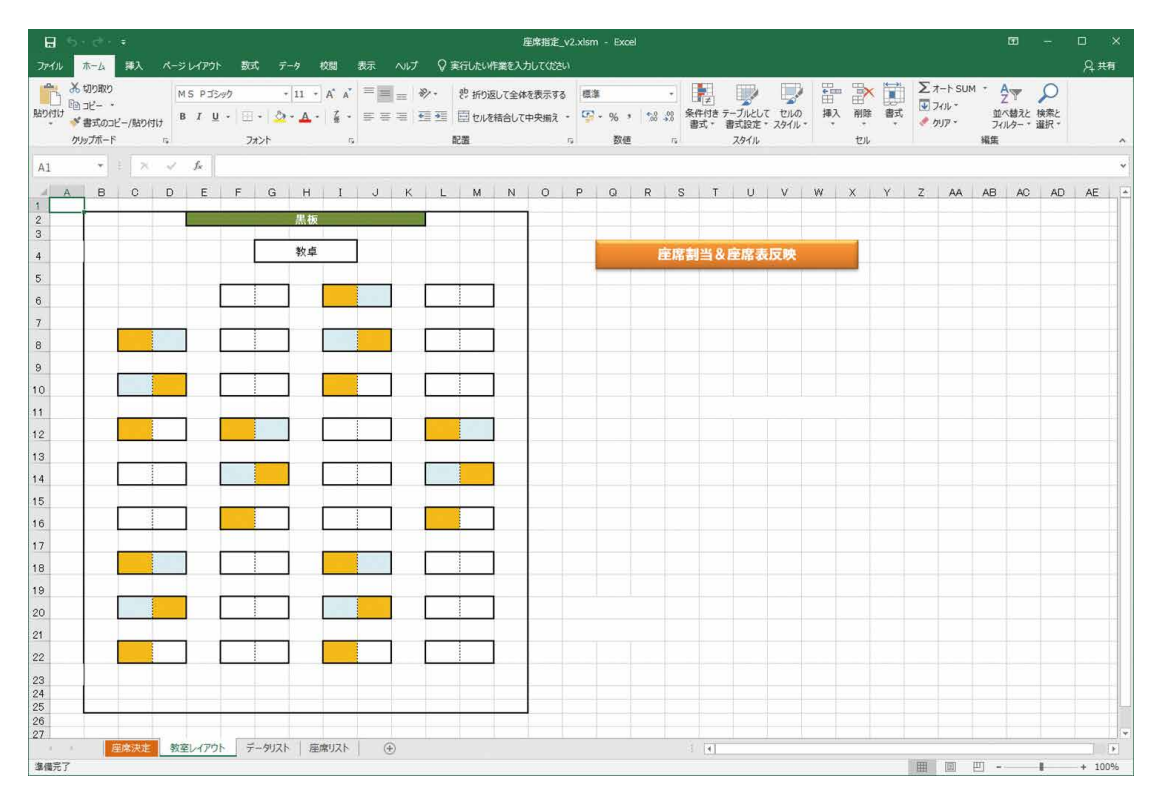

図10 教室レイアウトシート(座席セル塗りつぶし後)

| 5.8.7<br>8<br>座席指定 v2.xlsm - Excel                                                                                                    | 面                                           | Π.<br>$\mathbf{x}$            |
|----------------------------------------------------------------------------------------------------|---------------------------------------------|-------------------------------|
| ホーム<br>挿入<br>ページレイアウト<br>数式<br>校閱<br>表示<br>♡ 実行したい作業を入力してください<br>ファイル<br>データ<br>ヘルプ                                                                                                    |                                             | 2共有                           |
| $\Sigma$ $\n  7 - 5$ SUM $\n  7$<br>あ切り取り<br>$\mathbb{R}$<br>I<br>F<br>$+12 + A^* A^* \equiv \equiv \equiv \gg.$<br>き 折り返して全体を表示する<br>H.<br>MS Pゴシック<br>標準<br>→ フィルー<br>$ln 1 -$<br>墙入<br>B I U - 3 - 3 - A - W - 三三三三三三 四 tuを結合して中央備え - 5 - % , 2 % 線 条件付き テーブルとして tuko<br>削除<br>書式<br>貼り付け<br>$-2197 -$<br>* 書式のコピー/貼り付け<br>書式設定。 スタイル・<br>書式。 | $\frac{A}{2}$<br>L<br>並べ替えと検索と<br>フィルター・選択· |                               |
| 配置<br>クリップボード<br>スタイル<br>フォント<br>$\tau_{\rm s}$<br>数值<br>セル<br>$\Gamma_{\rm R}$<br>$\sqrt{2}$<br>$\overline{I}$                                                                                                    | 绳集                                          |                               |
| <b>fx</b>   データリスト<br>$24 - 56$<br>データリ ー ー                                                                                                    |                                             |                               |
| $B$ and $B$<br>$\circ$ $\qquad$<br>D<br>E FIGHTIJK LIMNIO PIQI<br>R                                                                                                    | $S$ $I$                                     | $\frac{1}{2}$<br>$\mathbf{U}$ |
| 1.「教室レイアウト」シートを作成。指定します                                                                                                    |                                             |                               |
| 教室レイアウト<br>教室レイアウトシート<br>$\overline{2}$                                                                                                    |                                             |                               |
| 2. 座席に設定する「データリスト」シートを作成、指定します。<br>座席にはA列(1列目は見出し)のデータが表示されます.<br>$\mathbf{a}$                                                                                                    |                                             |                               |
| データリスト<br>データリストシート<br>$\overline{4}$                                                                                                    |                                             |                               |
| 3.「データリスト」シートのA列(1行目は見出し)のセルに塗りつぶしの色を設定してください。<br>塗りつぶしの色によって、座席を設定するグループ分けることができます。<br>グループ(塗りつぶしの色)分けは、10グループまでです。<br>5                                                                                                    |                                             |                               |
| データリストチェック<br>グループ数<br>データ数<br>30<br>$\overline{2}$<br>12<br>18<br>6                                                                                                    |                                             |                               |
| 4.「教室レイアウト」シートの座席として設定するセルをにグループ(塗りつぶし)の色を設定してください。<br>塗りつぶしの色は、「3. 」で設定した「データリスト」シートのグループ(塗りつぶし)の色を使用してください.<br>$\overline{7}$                                                                                                    |                                             |                               |
| 開始位置と方向<br>左上から↓→<br>s.                                                                                                    |                                             |                               |
| まとめて<br>リスト化の方法<br>$\theta$                                                                                                    |                                             |                               |
| 座席リストシート<br>座席リスト<br>10<br>11                                                                                                    |                                             |                               |
| 座席チェック<br>グループ数<br>座席数<br>30<br>$\overline{2}$<br>18<br>12<br>12                                                                                                    |                                             |                               |
| 5. 座席割り当て<br>「データリスト」シートのデータを「座席リスト」シートに割り当てます。<br>13                                                                                                    |                                             |                               |
| リスト順<br>座席の割当方法<br>$^{14}_{15}$                                                                                                    |                                             |                               |
| 座席割り当て<br>16                                                                                                    |                                             |                               |
| 6. 座席表へ反映<br>「座席リスト」シートのデータを「教室レイアウト」シートに反映します。<br>「座席リスト」シートのC列のデータが座席表に割り当てられます。<br>17                                                                                                    |                                             |                               |
| 3文字<br>0文字を選択すると入っている文字列をそのまま座席表に割り当てます。<br>表示桁(右から)<br>$\frac{18}{19}$                                                                                                    |                                             |                               |
| 教室レイアウトへ反映<br>座席割当&座席表反映<br>座席割り当て、座席表反映を連続実行できるボタン<br>20                                                                                                    |                                             |                               |
| *. 座席のクリア                                                                                                    |                                             |                               |
| Auto Auto Auto Auto Auto Automobile Auto Auto Auto<br>座席決定 教室レイアウト データリスト<br>$\left  \cdot \right $<br>座席リスト<br>$\circledast$                                                                                                    |                                             | $\vert \nu \vert$             |
| 田   田<br>海借完了                                                                                                    | $ 11 $ - $ 11 $ + 100%                      |                               |

図11 「座席決定」シート(座席チェック後)

したら「座席チェック」ボタンをクリックし,教室 レイアウトシート内の座席のグループ数とグループ 内の座席数について確認する(図11). 座席数のグ ループ数と座席数が,データ数のグループ数とデー タ数以上でなければ,座席を割り当てることができ ない.条件を満たさない場合は,設定を変更して再 度. 座席チェックを行なう. この段階で. 座席リス トシートに座席番号と教室レイアウトシートの座席 のセル位置のリストが作成される (図12).

 座席の割り当て方法(セル:B14)を設定し,「座 席割り当て」ボタンをクリックする.「座席の割り 当て方法(セル:B14)で,ランダムを選択すると グループ内の座席に学生をランダムに割り当てる. リスト順を選択すると学生リストの順にグループ毎 に座席番号の順番で学生を座席に割り当てる.こ の段階では、教室レイアウトには表示されず、座席 リストシートの座席リストに学生が設定される(図 13).ツールを使って開始位置と方向(セル:B8) を割り当てた後, 座席リストシートの C. D 列(学 生番号,氏名)を編集することにより割り当てた座 席を変更することも可能である.

 「教室レイアウトへ反映」ボタンをクリックする ことにより,座席リストシートのリストを使用して 教室レイアウトシートの座席に学籍番号を割り当て る(図14).表示桁(右から)(セル:B18)を設定 することで,簡易版と同様,学籍番号を省略して教 室レイアウトシートのセルに表示させることができ る.学生が単一の学科・学年で,座席を割り当てる 学生の学籍番号の桁数を省略しても番号の重複がな い場合は,これで問題がないが,複数の学科の学生 が履修している科目等においては,学籍番号を省略 して座席に割り当てると番号が重複してしまう可能 性がある. 1つの解決策としては、各学科でグルー プを別にして設定し,セルの色と番号によって座席 を指定する方法である.この方法であれば,セルの 色が学科を表し,その中の番号が学籍番号を表すこ とになり,番号の重複を避けることも可能である. またもう1つの解決策として,教室レイアウトに省 略している学籍番号を表示させるのではなく、座席 番号を表示して,教室レイアウトとは別に,座席番 号と学生の対応リストを使用する方法である。座席 番号の振り方(セル:B26)を設定し,「座席番号設定」 ボタンをクリックすることによって,教室レイアウ トシートの座席に学籍番号ではなく座席番号を表示 させることが可能である.座席番号の振り方(セル: B26)に割り当てられた座席のみを設定することに より,学生を割り当てた座席のみに座席番号を表示 させることができる.学生が割り当てられていない

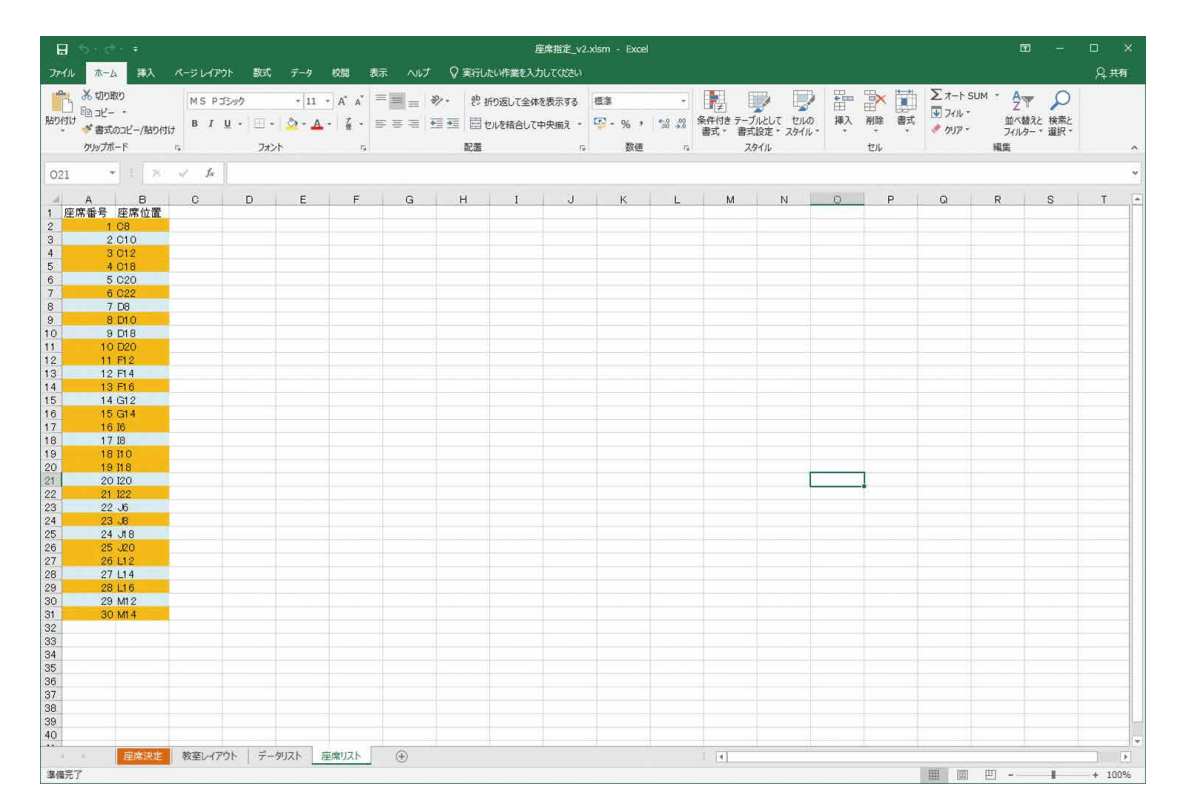

図12 座席リストシート(座席チェック後)

660 小池大介

|                   | $\mathbf{H}$ by dyne                                             |                             | 座席指定_v2.xlsm - Excel |                                        |  |  |                                                         |  |  |                                    |  |  |          |                                                                                                    |                 | $\begin{array}{ccccccccccccc} \hline \textbf{E} & & - & \textbf{E} & & \times & \end{array}$ |    |          |                        |  |
|-------------------|------------------------------------------------------------------|-----------------------------|----------------------|----------------------------------------|--|--|---------------------------------------------------------|--|--|------------------------------------|--|--|----------|----------------------------------------------------------------------------------------------------|-----------------|----------------------------------------------------------------------------------------------|----|----------|------------------------|--|
|                   |                                                                  |                             |                      |                                        |  |  | ファイル ホーム 挿入 ページレイアウト 数式 データ 校開 表示 ヘルプ ♡実行したい作業を入力してください |  |  |                                    |  |  |          |                                                                                                    |                 |                                                                                              |    |          | 2 共有                   |  |
|                   |                                                                  |                             |                      |                                        |  |  |                                                         |  |  |                                    |  |  |          | 、「一」 ※19900の MSP 3シック - 11 A A 三三三 シー おが返して全体を表示する 感事 - 「 」 「 」 「 」 「 」 」 「 」 「 」 」 「 」 」 「 」 」 「 」 」 「 」 」 「 」 」 「 」 」 「 」 」 「 」 」 「 」 」 「 」 」 「 」 」 「 」 」 「 」 」 「 」 」 「 」 」 「 」 」 「 」 」 「 」 」 「 」 」 「 」 」 「 」 」 「 」 」 「 」 | A M M M M + A D |                                                                                              |    |          |                        |  |
| 貼り付け              |                                                                  |                             |                      |                                        |  |  |                                                         |  |  |                                    |  |  |          |                                                                                                    |                 | $\sqrt{2}$ $74$                                                                              |    | 並べ替えと検索と |                        |  |
|                   |                                                                  |                             |                      |                                        |  |  |                                                         |  |  |                                    |  |  |          |                                                                                                    | $\mathbf{U}$    |                                                                                              |    |          |                        |  |
|                   | クリップボード                                                          |                             |                      | 「コ フォント                                |  |  |                                                         |  |  | しんじょう おんじょう 配置 スプレイ ないこう 数値 しゅうしょう |  |  |          | スタイル                                                                                                    |                 |                                                                                              | 福集 |          | $\qquad \qquad \wedge$ |  |
|                   | U55 $\mathbf{v}$ $\vdots$ $\mathbf{x}$ $\mathbf{v}$ $\mathbf{f}$ |                             |                      |                                        |  |  |                                                         |  |  |                                    |  |  |          |                                                                                                    |                 |                                                                                              |    |          |                        |  |
|                   |                                                                  |                             |                      |                                        |  |  |                                                         |  |  |                                    |  |  |          | 4 A B O D E F G H I J K L M N O P Q R S T A                                                                                                    |                 |                                                                                              |    |          |                        |  |
|                   | 1 座席番号 座席位置 学籍番号 氏 名                                             |                             |                      |                                        |  |  |                                                         |  |  |                                    |  |  |          |                                                                                                    |                 |                                                                                              |    |          |                        |  |
| 2                 |                                                                  | 2 C10                       |                      | 1 C8 W00000001 北条 舞花<br>W0000002 島本 哲也 |  |  |                                                         |  |  |                                    |  |  |          |                                                                                                    |                 |                                                                                              |    |          |                        |  |
| $\mathbf{3}$<br>4 |                                                                  | 3 C12                       |                      | W0000004 久保 百華                         |  |  |                                                         |  |  |                                    |  |  |          |                                                                                                    |                 |                                                                                              |    |          |                        |  |
| $5-1$             |                                                                  | 4 C18                       |                      | W0000005 宮内 香苗                         |  |  |                                                         |  |  |                                    |  |  |          |                                                                                                    |                 |                                                                                              |    |          |                        |  |
| 6                 |                                                                  | 5 C <sub>2</sub> O          |                      | W0000003 浅川 和彦                         |  |  |                                                         |  |  |                                    |  |  |          |                                                                                                    |                 |                                                                                              |    |          |                        |  |
| 7                 |                                                                  | 6 C <sub>22</sub>           |                      | W0000007 池田 志乃                         |  |  |                                                         |  |  |                                    |  |  |          |                                                                                                    |                 |                                                                                              |    |          |                        |  |
| $^{\rm 8}$        |                                                                  | 7 DB                        |                      | W0000006 黒田 智之                         |  |  |                                                         |  |  |                                    |  |  |          |                                                                                                    |                 |                                                                                              |    |          |                        |  |
| 9                 |                                                                  | 8 D10                       |                      | W0000008 石野 璃奈                         |  |  |                                                         |  |  |                                    |  |  |          |                                                                                                    |                 |                                                                                              |    |          |                        |  |
| 10<br>11          |                                                                  | 9 D18<br>10 D <sub>20</sub> |                      | W0000013 森本 一宏<br>W0000000 高畑 京香       |  |  |                                                         |  |  |                                    |  |  |          |                                                                                                    |                 |                                                                                              |    |          |                        |  |
| 12                |                                                                  | 11 F12                      |                      | W0000010 井出 信子                         |  |  |                                                         |  |  |                                    |  |  |          |                                                                                                    |                 |                                                                                              |    |          |                        |  |
| 13                |                                                                  | 12 F14                      |                      | W0000014 西口 俊男                         |  |  |                                                         |  |  |                                    |  |  |          |                                                                                                    |                 |                                                                                              |    |          |                        |  |
| 14                | 13 F16                                                           |                             |                      | - WOOOO011 平川 凛子                       |  |  |                                                         |  |  |                                    |  |  |          |                                                                                                    |                 |                                                                                              |    |          |                        |  |
| 15                |                                                                  | 14 G12                      |                      | W0000015 板倉 敬                          |  |  |                                                         |  |  |                                    |  |  |          |                                                                                                    |                 |                                                                                              |    |          |                        |  |
| 16                |                                                                  | 15 G14                      |                      | W0000012 若山 奈那                         |  |  |                                                         |  |  |                                    |  |  |          |                                                                                                    |                 |                                                                                              |    |          |                        |  |
| 17                | 16 16                                                            |                             |                      | W0000016 真野 咲月                         |  |  |                                                         |  |  |                                    |  |  |          |                                                                                                    |                 |                                                                                              |    |          |                        |  |
| 18<br>19          | 17 18<br>18 11 0                                                 |                             |                      | W0000018 守屋 海斗<br>W0000017 高木 宏美       |  |  |                                                         |  |  |                                    |  |  |          |                                                                                                    |                 |                                                                                              |    |          |                        |  |
| 20                | 19 11 8                                                          |                             |                      | W0000020 横尾 咲                          |  |  |                                                         |  |  |                                    |  |  |          |                                                                                                    |                 |                                                                                              |    |          |                        |  |
| 21                | 20 120                                                           |                             |                      | W0000019 川本 成康                         |  |  |                                                         |  |  |                                    |  |  |          |                                                                                                    |                 |                                                                                              |    |          |                        |  |
| 22                | 21 122                                                           |                             |                      | W0000022 武井 静香                         |  |  |                                                         |  |  |                                    |  |  |          |                                                                                                    |                 |                                                                                              |    |          |                        |  |
| 23                | 22 J6                                                            |                             |                      | W0000021 坂上 聡                          |  |  |                                                         |  |  |                                    |  |  |          |                                                                                                    |                 |                                                                                              |    |          |                        |  |
| 24                | $23 \text{ } .B$                                                 |                             |                      | W0000024 片岡 誠子                         |  |  |                                                         |  |  |                                    |  |  |          |                                                                                                    |                 |                                                                                              |    |          |                        |  |
| 25                |                                                                  | 24 J18                      |                      | W0000023 浅川 康治                         |  |  |                                                         |  |  |                                    |  |  |          |                                                                                                    |                 |                                                                                              |    |          |                        |  |
| 26<br>27          |                                                                  | 25 J20<br>26 L12            |                      | W0000025 宮野 優来<br>W0000026 布施 桃子       |  |  |                                                         |  |  |                                    |  |  |          |                                                                                                    |                 |                                                                                              |    |          |                        |  |
| 28                |                                                                  | 27 L14                      |                      | W0000027 前川 久雄                         |  |  |                                                         |  |  |                                    |  |  |          |                                                                                                    |                 |                                                                                              |    |          |                        |  |
| 29                |                                                                  | 28 L16                      |                      | W0000028 藤原 和人                         |  |  |                                                         |  |  |                                    |  |  |          |                                                                                                    |                 |                                                                                              |    |          |                        |  |
| 30                |                                                                  | 29 M12                      |                      | W0000029 宍戸 二三男                        |  |  |                                                         |  |  |                                    |  |  |          |                                                                                                    |                 |                                                                                              |    |          |                        |  |
| 31                |                                                                  | 30 M14                      |                      | W0000030 坪井 華絵                         |  |  |                                                         |  |  |                                    |  |  |          |                                                                                                    |                 |                                                                                              |    |          |                        |  |
| 32                | and the con-                                                     |                             |                      |                                        |  |  |                                                         |  |  |                                    |  |  |          |                                                                                                    |                 |                                                                                              |    |          |                        |  |
| 33                |                                                                  |                             |                      |                                        |  |  |                                                         |  |  |                                    |  |  |          |                                                                                                    |                 |                                                                                              |    |          |                        |  |
| 34<br>35          |                                                                  |                             |                      |                                        |  |  |                                                         |  |  |                                    |  |  |          |                                                                                                    |                 |                                                                                              |    |          |                        |  |
| 36                |                                                                  |                             |                      |                                        |  |  |                                                         |  |  |                                    |  |  |          |                                                                                                    |                 |                                                                                              |    |          |                        |  |
| 37                |                                                                  |                             |                      |                                        |  |  |                                                         |  |  |                                    |  |  |          |                                                                                                    |                 |                                                                                              |    |          |                        |  |
| 38                |                                                                  |                             |                      |                                        |  |  |                                                         |  |  |                                    |  |  |          |                                                                                                    |                 |                                                                                              |    |          |                        |  |
| 39                |                                                                  |                             |                      |                                        |  |  |                                                         |  |  |                                    |  |  |          |                                                                                                    |                 |                                                                                              |    |          |                        |  |
| 40                |                                                                  |                             |                      |                                        |  |  |                                                         |  |  |                                    |  |  |          |                                                                                                    |                 |                                                                                              |    |          |                        |  |
| $\overline{16}$   |                                                                  |                             |                      | 車席決定 教室レイアウト 学生データ 座席リスト               |  |  | $(+)$                                                   |  |  |                                    |  |  | $\pm$ 31 |                                                                                                    |                 |                                                                                              |    |          | $\rightarrow$          |  |
|                   | 準備完了 ScrollLock                                                  |                             |                      |                                        |  |  |                                                         |  |  |                                    |  |  |          |                                                                                                    |                 |                                                                                              |    |          |                        |  |
|                   |                                                                  |                             |                      |                                        |  |  |                                                         |  |  |                                    |  |  |          |                                                                                                    |                 |                                                                                              |    |          |                        |  |

図13 座席リストシート(座席割り当て後)

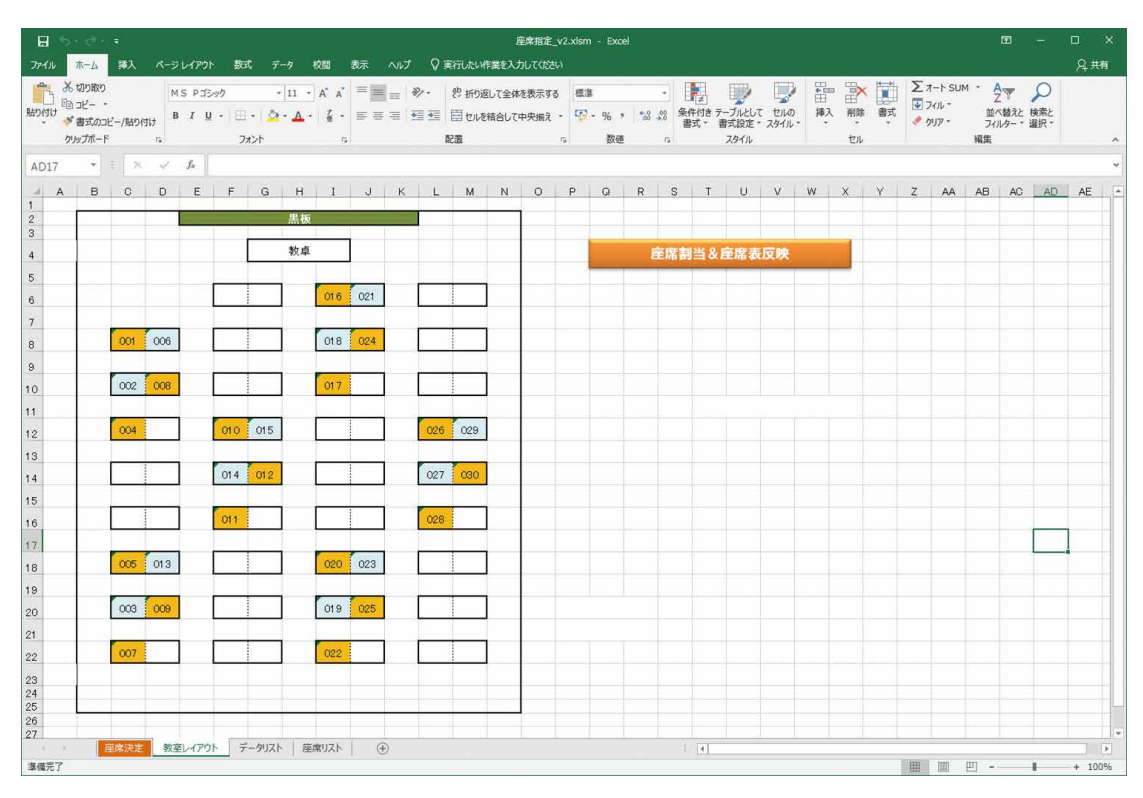

図14 教室レイアウトシート(座席へ反映後)

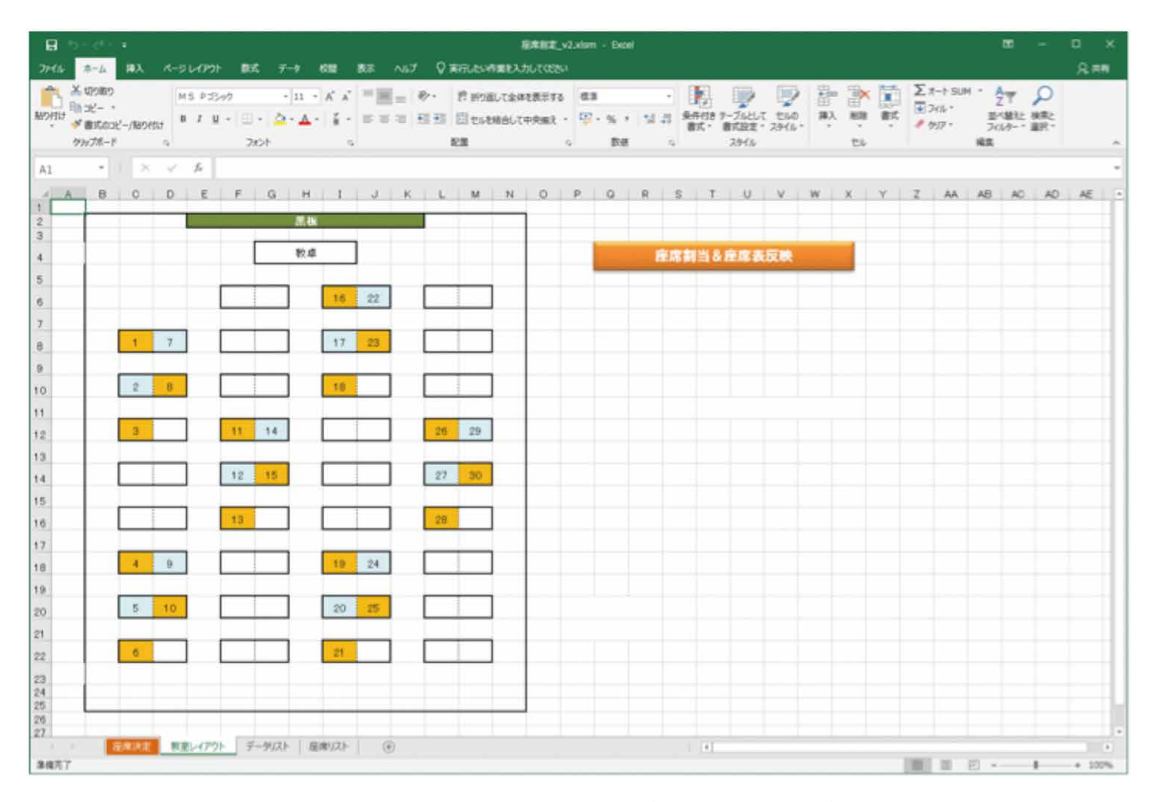

図15 教室レイアウトシート(座席番号表示後)

座席には座席番号が表示されないため,座席の確認 が容易となる.すべての座席を設定すると学生が座 席に割り当てられているかどうかに関わらず. 座席 として設定しているセルすべてに座席番号が表示さ れる(図15). 座席番号と学生の一覧については, 座席リストシートのリストを編集して作成する必要 がある.

### 5.考察

 インターネット上で検索すると,作成したツール と同じようなツールが検索される.スマートフォン 上で動作するアプリ3),インターネット上で動作す る Web アプリ<sup>4)</sup>, 本ツールと同様に Excel VBA で 作成されたもの<sup>5)</sup>などが存在する.

 検索されたツールの使用の用途としては,小中高 等学校の教室での席替えを想定しているツールが多 く,座席のレイアウトが8列×4行などの固定,もし くは指定したら行列の範囲で,座席を設定するよう になっており,教室レイアウト上の座席位置を柔軟 に設定できないことが多い. 井上が教室の席替えを 乱数処理で自動化として Excel VBA でコードと共 に公開しているもの<sup>6)</sup>は、教室レイアウトを柔軟に 設定可能である.このツールはロックを解除したセ ルが座席となる設定である.

 本ツールは,Excel で自由に教室レイアウトを作 成することができ,セルの色を設定するだけで座席 とするセルを指定できることが特徴である. 井上の 公開しているツール6)も,教室レイアウトを柔軟に 設定できるが、ツールの使用者によっては、Excel のセルのロック解除の方法がわからない。またロッ ク解除されたセルの確認が容易にできない可能性が あり,セルに色を設定するだけの本ツールの方が簡 単に利用できると考える.

 大学の取り組みとしては,阪南大学が2019年4月 より全国に先駆けて,全教室でスマートフォンを利 用した座席指定システムを導入した<sup>7</sup>. このような 大規模システムの導入が大学として可能であれば, 本ツールの必要性はないであろう.しかし,このよ うなシステムの導入は組織として行うものであり個 人で行えるものでない. 本ツールは、教員自身が座 席指定を行なう際に,座席指定の負担を軽減するこ と目的としたものであるため,上記のようなシステ ムとは差別化を図ることができると考える.

 本ツールを使用することにより,教室レイアウト の Excel シートと学生リストが準備できていれば, 5分程度あれば,50名程度の座席をランダムに配置 することが可能である.座席を割り当てる人数が増 えたとしても、教室レイアウトの座席とするセルに 色を付ける時間が人数分増えるだけであるため、そ こまで作業時間は増加しない.利用者の操作スキル にもよるが,どこを座席とするか悩まなければ1分 程度で50座席程度は設定可能である. また、2回目 以降に座席の位置を変更しないのであれば,再度ラ ンダムに座席を指定するのにかかる時間は,1分も あれば十分である. よって、本ツールは学生の座席 を簡単にランダムに変更したいという目的を達成し たと考える.

 2020年度,新型コロナウイルス感染拡大の中,文 部科学省は感染対策を講じた上での面接授業による 授業実施を勧めている<sup>8)</sup>. 面接授業の受講者に新型 コロナウイルスの感染者がいたことが判明した場合 も,座席指定しておけば,近くに着席していた濃厚 接触の可能性がある学生をすぐに特定することが可 能である.本ツールは大学における面接授業の座席 指定作業の一助となることができると考える.

文 献

- 1)株式会社ベクター:Vector. https://www.vector.co.jp/,1995.(2020.10.25確認)
- 2) hogehoge.tk:疑似個人情報データ生成サービス. https://hogehoge.tk/personal/, 2008. (2020.9.10確認)
- 3) Junki Tomatsu: 簡単席替え. https://play.google.com/store/apps/details?id=net.junki\_t.sekigae&hl=ja&gl=US,[2017]. (2020.10.26確認)
- 4)レッツ席替え:レッツ席替え. https://sekigae.fun/, [2010]. (2020.10.26確認)
- 5)サンマルサン・ジオス:席替え,学級編成,出席簿,名簿管理/エクセル. https://messy-soft.com/35-gakkou/sekikae01,2020.(2020.10.26確認)
- 6)井上治:教室の席替えを乱数処理で自動化. http://www.asahi-net.or.jp/~ef2o-inue/vba\_o/sub05\_800\_035.html,[2005].(2020.10.26確認)
- 7)阪南大学:大学でも進む ICT 化―全国に先駆けて,全教室でスマートフォンを利用した座席指定システムを導入―. https://www.hannan-u.ac.jp/study/2019/n5fenj000001jimy.html,[2019].(2020.10.26確認)
- 8)文部科学省:大学等における本年度後期等の授業の実施と新型コロナウイルス感染症の感染防止対策について(周知). https://www.mext.go.jp/content/20200916-mxt\_kouhou01-000004520\_1.pdf,2020.(2020.10.27確認)

(令和2年12月5日受理)

# Creating a Seat Selection Tool Using Excel

## Daisuke KOIKE

### $(Accepted Dec. 5, 2020)$

#### Key words : seat selection, attendance confirmation, Excel

#### Abstract

 We introduce a tool for seat selection using Excel. This tool uses the room layout created in an Excel sheet. This tool can be used if you want to specify seat selection in the class. Once set, seat selection changes according to specified rule can be done easily. The feature of this tool is to specify the position of seats by the background color of cells for Excel. This tool can reduce the burden of seat selection.

Correspondence to : Daisuke KOIKE Department of Health Informatics

Faculty of Health and Welfare Services Administration Kawasaki University of Medical Welfare Kurashiki, 701-0193, Japan E-mail :dkoike@med.kawasaki-m.ac.jp (Kawasaki Medical Welfare Journal Vol.30, No.2, 2021 651-663)